## The new IFRM Website Members-Only Portal Access

You can now "Log In" to the Member's Area as you did in the old website. New functions are being added over time.

In the switch-over, it was not possible to bring forward your former PASSWORD. Therefore, the very first task you will find -- when you login for the first time -- is you must change your password! We encourage you to take care of this as soon as possible.

Here is how to login and change your password:

- 1. Find the website at our same address: www.IFRM.org
- 2. To LOGIN -- Click the "Login" link in the upper left corner of any page:

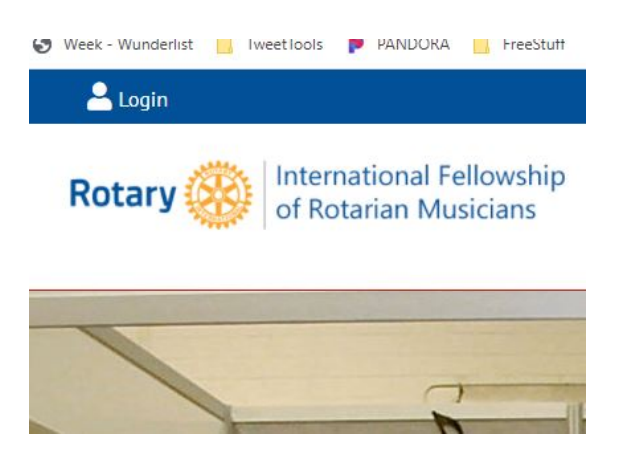

3. Typically, you will be directed to the Sign In page, but under certain circumstances a "User Log In" popup panel will display. They work the same.

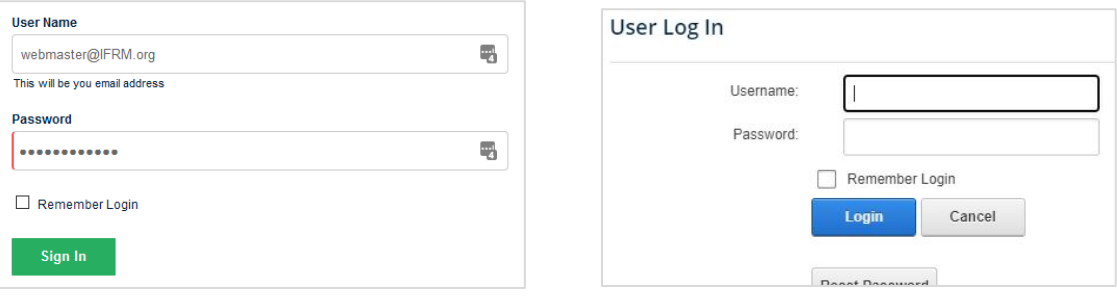

- 4. IN THE USER NAME field enter your EMAIL ADDRESS
	- a. Use the SAME Username/Email you have always used.
	- b. Remember that you may have changed your email over time, and if you haven't updated it with IRFM, you may have to use an older email address.
- 5. IN THE PASSWORD FIELD type the exact text below:

isitthetruth

a. This temporary password is the same for everyone.

- b. If the login doesn't work, try a different Email address as the Username.
- c. If you can't get in, contact one of these folks for help:
	- David Webmaster@IFRM.org

Rod - GlobalChair@IFRM.org

6. Once you gain access, the password change form will automatically display:

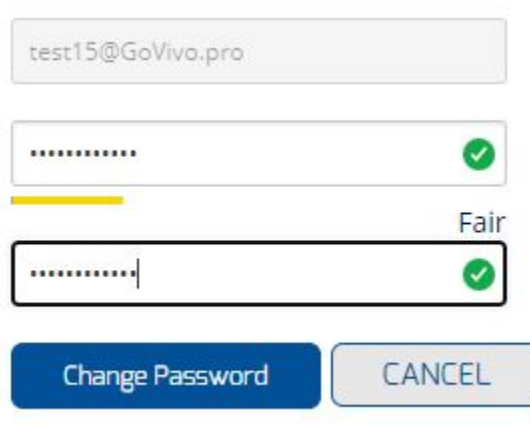

- 7. Type in your NEW PASSWORD text twice. Then click the "Change Password" button.
	- a. The password rule is "You MUST have at 7 or more characters" (any combination of letters / numbers)
	- b. The form gives you feedback about your password selection.
	- c. Be sure to make a note of your password we cannot see or fetch your passwords.
- 8. Once complete, you will be redirected to the Members Only page.
	- a. Check back and login from time to time to see what is new!